# REGISTRATION INFO

# **FALL 2018 Registration Info**

**STUDENT REGISTRATION: Mon, Aug 20 TIME:** 8:15-11:15 AM; 1:15-5:00 PM **LOCATION:** Science/Math Complex (SMC) **Serving:** AM: Incoming Freshman & Transfer Students

All Day: Returning Students

 **STUDENT REGISTRATION: Tues, Aug 21**

**TIME:** 8:15-1:00 PM **LOCATION:** Science/Math Complex (SMC) **Serving:** All Students

- - - - - - - - - - - - - - - - - - - - - - - - - - - - - - - - - - - - - **CLASSES BEGIN:** Wed, Aug 22

- - - - - - - - - - - - - - - - - - - - - - - - - - - - - - - - - - - - -

 **LATE REGISTRATION: Aug 22 – Aug 24**

*All late fees apply!* **LOCATION:** Centenary Room (Admin Bldg)

- - - - - - - - - - - - - - - - - - - - - - - - - - - - - - - - - - - - - **LATE REGISTRATION continues** 

*All late fees apply!*

**LOCATION:** Records Office, HAB124 **LAST DAY TO REG/ADD/DROP:** Sept 4 - - - - - - - - - - - - - - - - - - - - - - - - - - - - - - - - - - - - -

**OTHER IMPORTANT DATES CONFIRM ENROLLMENT:** Begins Tues, July 17 **LATE FEES APPLY** if registration is not confirmed by Tues, Aug 21 **LAST DAY TO WITHDRAW FROM A CLASS W/ GRADE OF "W":** Oct 29 **LAST DAY OF CLASSES:** Tues, Dec 4 **FINAL EXAMS: Dec 6 - 11, 2018** 

# **SPRING 2019 Registration Info**

**STUDENT REGISTRATION: Mon, Jan 7 TIME:** 8:15-11:15 AM; 1:15-5:00 PM  **LOCATION:** Science/Math Complex (SMC)

**Serving:** All Students

**CLASSES BEGIN:** Tues, Jan 8

- - - - - - - - - - - - - - - - - - - - - - - - - - - - - - - - - - - - -

- - - - - - - - - - - - - - - - - - - - - - - - - - - - - - - - - - - - -

 **LATE REGISTRATION: Jan 8 – Jan 11** *All late fees apply!* **LOCATION:** Centenary Room (Admin Bldg)

- - - - - - - - - - - - - - - - - - - - - - - - - - - - - - - - - - - - -

**LATE REGISTRATION continues**  *All late fees apply!* **LOCATION:** Records Office, HAB124 **LAST DAY TO REG/ADD/DROP:** Jan 22

**OTHER IMPORTANT DATES CONFIRM ENROLLMENT:** Begins Nov 16, 2018 **LATE FEES APPLY** if registration is not confirmed by Mon, Jan 7 **LAST DAY TO WITHDRAW FROM A CLASS W/ GRADE OF "W":** March 18 **LAST DAY OF CLASSES:** April 23 **FINAL EXAMS:** April 25 – 30, 2019

 **EVERY STUDENT MUST CONFIRM ENROLLMENT EVERY TERM, OR YOUR SCHEDULE IS PURGED CONFIRM ENROLLMENT IS DIFFERENT FROM MAKING PAYMENTS TO YOUR ACCOUNT**

# **Additional Assistance/Info**

If you have problems or questions, contact the respective office:

- **Billing/refund** Student Financial Services at 423.614.8100 or email SFS@leeuniversity.edu.
- **Financial aid** Financial Aid at 423.614.8300 or email FinAid[@leeuniversity.edu.](mailto:FinAid@leeuniversity.edu)
- **Login/password** HelpDesk at 423.614.8027 or emai[l HelpDesk@leeuniversity.edu.](mailto:HelpDesk@leeuniversity.edu)
- **Meal plan or housing** Residential Life at 423.614.6000 or email Housing@leeuniversity.edu.
- **Registration concerns** Records Office at 423.614.8200 or email [Records@leeuniversity.edu.](mailto:Records@leeuniversity.edu)

# **Quick Links to:**

- [Searching for Classes](#page-1-0)
- [First-time Students](#page-1-1)
- [Adding, Dropping, and Withdrawing](#page-2-0)
- [Confirming Enrollment and Purging Courses](#page-2-1)
- [Graduate Students](#page-3-0)
- [Registration FAQ](#page-4-0)

# <span id="page-1-0"></span>**Searching for Classes**

#### **CLASS SEARCH:** *This provides a real-time listing of courses.*

- **For current students:** 
	- o Login to Portico.
	- o Self-Service Menu (left column on screen).
	- o Click "Academic Planning".
	- o Click "Search for Sections".
	- $\circ$  Choose Term + one of the following: Subject, Course level, Course #, and/or Section.
	- o Click "Submit" to see course availability.
	- o Click "Section Name and Title" for more details.

#### **PRINTABLE CLASS SCHEDULE:** *This version does NOT provide class occupancy/vacancy.*

- **Current students & guests:** The printable version is available at this link: **<http://www.leeuniversity.edu/publications/schedule.aspx>**
- If you use the printable version, *access a new copy each time you do a class search*. If you print a copy and use it later, there could be changes (instructor, location, meeting times, etc).
- **Current students** will need to login to Portico for occupancy/vacancy information (steps provided above).

#### *Can't find the course you need?*

#### *Contact the Department Chair of that course.*

#### **ONLINE CLASSES**

<span id="page-1-1"></span>Because of financial aid regulations, campus students are not allowed to enroll in summer online classes through DAL, Division of Adult Learning. Some academic departments on campus will offer online options in their respective department. If you have questions about course offerings, please contact the Department Chair of the course you are seeking.

# **Information for First-time Students**

First-Year Programs is the office you may contact regarding any question as a first-time student. You may email them @ firstyear@leeuniversity.edu, phone 423.614.8623, or go to First Year Programs at this link:

**<https://www.leeuniversity.edu/new-students/>**

# <span id="page-2-0"></span>**Adding, Dropping, and Withdrawing**

# **ADD/DROP (SCHEDULE CHANGES):**

- Online "add" and "drop" is available **before classes begin**.
- On or after the 1st day of class, you must use a Change of Schedule form to document your class changes and your permission for the schedule changes. This can be picked up at the Records Office, Admin Building 124.
- Please fill out the form, obtain signatures, return the form to the Records Office and wait while the form is being processed. This will allow Records staff to inform you of various situations, e.g., if dropping a class will reduce you to part-time, which may affect your financial aid and/or scholarships.

# **CLASS WITHDRAWAL:**

**Merely not attending a class does NOT withdraw you from the class.** If you fail to withdraw from a class that you have stopped attending and it remains on your schedule until final exams, your instructor will be forced to assign a grade of "F" for non-participation/non-completion of the class since you would still be registered for the class.

# <span id="page-2-1"></span>**Confirming Enrollment and Purging Courses**

## **CONFIRMING ENROLLMENT:**

**Every student must "confirm enrollment" every term/semester enrolled. If you do NOT confirm enrollment, your schedule will be PURGED.**

There are lots of interpretations and misinformation regarding "confirming enrollment". Please be informed!

#### *Read carefully:*

- Confirming enrollment is your declaration that you are an official student. This involves confirming enrollment online or signing the registration papers at Student Financial Services to apply money and/or financial aid as the down payment to your student bill. To avoid late registration fees, this must be done before classes begin.
- If your schedule is purged because of not confirming enrollment, you will need the special "purged" registration form from the Records Office.
- **If you fail to Confirm Enrollment by the last day of registration, you are not considered a student and cannot attend classes.**
- Advance Class Selection (ACS) occurs in Oct/Nov, March/Apr; this is merely the first step of registration choosing your courses/selecting a schedule. You will also need to Confirm Enrollment toward the end of ACS.

Study Abroad students on a Lee-sponsored trip or at a CCCU institution must also confirm enrollment.

# **CONFIRMING ENROLLMENT – Additional Info**

## **"Confirm Enrollment" is NOT the same as "Make a Payment":**

- Your parents may make a payment on your account, *but that does not confirm your enrollment*.
- You may make a payment at any time, whether confirmed or not.
- You may have sufficient financial aid (loans, scholarships, etc.) to cover your down payment, but you must still "confirm enrollment" by applying the payment to your account.
- Note: Late fees (registration and add-drop fees) begin on the 1st day of class.
- If you Confirm Enrollment before the 1st day of class, you will avoid late fees.

## **HOW TO CONFIRM ENROLLMENT**

You can choose to either "Confirm Online" or "Confirm In Person".

- **1. To confirm online:** 
	- o Detailed instructions to make sure you include all steps can be found at this link: [https://portico.leeuniversity.edu/universityservices/support/HowToGuides/Pages/default.aspx.](https://portico.leeuniversity.edu/universityservices/support/HowToGuides/Pages/default.aspx)
	- o Click on "Category: Portico".
	- o Click on "How to Confirm Enrollment Online in Portico".

## **2. To confirm in person:**

- $\circ$  Visit Student Financial Services in person to sign the registration papers.
- $\circ$  The SFS Office is in the Administration Building (on front of campus with fountain) at the windows on 1st Floor.

## **PURGE OF SCHEDULES:** *Please read carefully*

- **Fall Term**
	- $\circ$  The 1<sup>st</sup> purge is on Monday morning after the 1<sup>st</sup> week of registration.
- **Spring Term**
	- $\circ$  The 1<sup>st</sup> purge is on Monday morning after the 1<sup>st</sup> week of registration.

# <span id="page-3-0"></span>**Graduate Students**

For registration information, please contact the Graduate Secretary of the program for which you are applying or have been accepted:

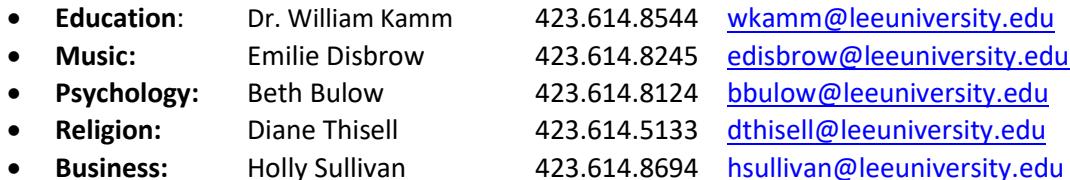

 $\bullet$ 

You must "confirm enrollment" (either online or in person) to prevent your schedule being purged. (See instructions and information above.)

# <span id="page-4-0"></span>**Registration FAQs**

# **FREQUENTLY ASKED QUESTIONS FOR FALL 2018** (click question)

- [1. How much will I have to pay toward my bill when I register for classes?](#page-5-0)
- [2. If I drop a class, how much will I be refunded?](#page-5-1)
- [3. What happens the day AFTER the last day to add/drop, if I decide to "drop" a class?](#page-5-2)
- [4. What do you mean by "](#page-5-3)*confirm enrollment*"?
- [5. Have I "confirmed" my enrollment if I click on "make a payment"?](#page-5-4)
- [6. When is the last day I can confirm my enrollment?](#page-5-5)
- [7. What is the first day that I will get a "W" on my transcript if I quit a class?](#page-5-6)
- [8. How do I change my schedule?](#page-6-0)
- [9. Which signatures are required to change my schedule?](#page-6-1)

[10. What happens if I decide to attend a different section of a class instead of the one on my schedule and not have](#page-6-2)  [Records change my schedule in the computer?](#page-6-2)

- [11. Which students must remain full-time status? Why?](#page-6-3)
- [12. If I don't have immediate funds to confirm enrollment before the](#page-6-4) purge, what should I do?
- [13. When do classes begin?](#page-6-5)
- <span id="page-5-0"></span>1. How much will I have to pay toward my bill when I register for classes?
	- You will need to pay 50% of your bill at registration.
- <span id="page-5-1"></span>2. If I drop a class, how much will I be refunded?

For Lee's refund policy, please refer to the online University Catalog at <http://catalog.leeuniversity.edu/> or talk with a staff member in Student Financial Services.

<span id="page-5-2"></span>3. What happens the day AFTER the last day to add/drop, if I decide to "drop" a class?

If you decide to "drop" a class after the end of registration, it is actually a "class withdrawal". On this date, a grade of "W" is assigned to your transcript to show that you ended your participation in the class.

<span id="page-5-3"></span>4. What do you mean by "C*onfirm Enrollment*"?

Confirming Enrollment is either an intentional step on the computer or signing the registration papers with Student Financial Services. It communicates to us that you are an official student for the current term, participating in classes. It is our official headcount. It prevents purge of your classes.

There are 2 ways to "confirm enrollment":

- 1. Online If you have a computer login/password, you may confirm online via Portico through the last day to add/drop. (Step-by-step instructions are provided above.)
- 2. In person If you are a first-time student without Portico access or a returning student experiencing problems with your bill, you will need to confirm enrollment in person. This is done by signing registration papers with staff in Student Financial Services. If you have any concerns or questions about your bill or down payment, please talk with a Student Financial Services staff member during the registration period.

# <span id="page-5-4"></span>5. Have I "confirmed" my enrollment if I click on "make a payment"?

No! "Making a Payment" is not the same as "Confirming Enrollment". It is possible to make a payment without confirming enrollment (online); it is possible for your parents to make a payment for you at Student Financial Services but you never sign the papers that confirm your enrollment.

*Every student must "confirm enrollment" either online or in person, each term.* 

<span id="page-5-5"></span>6. When is the last day I can confirm my enrollment?

To prevent your schedule from being purged, you will need to "confirm enrollment" by the end of the first week of registration in spring and fall terms. For summer, you will need to confirm by the end of the registration period for each term.

<span id="page-5-6"></span>7. What is the first day that I will get a "W" on my transcript if I quit a class?

If you decide to "drop" a class beyond the last day to add/drop, it is a "class withdrawal". On this date, a grade of "W" is assigned to your transcript to show that you ended your participation in the class. A grade of "W" does not impact your GPA; it merely communicates that for whatever reason, you terminated your participation in the class. Having a grade of "W" is critical for students who plan to pursue a career in medicine or law in that it may delay acceptance into graduate programs in which census is limited or highly competitive. For all other students, a grade of "W" is neither a positive nor negative mark.

**Before you withdraw from a class, you will want to speak with a Financial Aid counselor (Administration Building, 2nd Floor) to determine the impact of your reduced credit hours on your current financial aid and future aid.** 

### <span id="page-6-0"></span>8. How do I change my schedule (i.e., add or drop a class)?

- 1. Online (for returning students with Portico access): You may add/drop classes online using Portico/WebAdvisor before the 1st day of class for each term, if you have had your advising session.
- 2. In person In the Records Office (HAB 124).

## After the  $1<sup>st</sup>$  day of class:

- In person only (so that permissions can be sought)
- Get an add/drop form (Records Office, HAB 124), fill it out, get signatures as instructed, then bring the form back to the Records Office for staff to change your schedule in the computer.
- This final step (returning the form to Records Office) is critical—if you do not bring the signed paper to Records, no one is aware of your schedule change. At the end of the term when grades are assigned, your name will be on the incorrect class roster, and your instructor will assign an "F" for lack of completion of his/her class.

## <span id="page-6-1"></span>9. Which signatures are required to change my schedule?

Discuss required signatures with a Records Office staff member.

<span id="page-6-2"></span>10. What happens if I decide to attend a different section of a class instead of the one on my schedule and not have Records change my schedule in the computer?

At the end of the term when grades are being assigned, your instructor will assign an "F" for non-participation/ non-completion of the class that is on your schedule. You must follow the steps above in order to change your schedule using the proper paperwork and process in order to get credit for your class.

## <span id="page-6-3"></span>11. Which students must remain full-time status? Why?

- International students (for your I-20/SEVIS agreement to study in the states)
- Student-athletes (to avoid NCAA violations)
- Those who qualify for HOPE scholarship and HONOR scholarship (to prevent losing your qualification)
- Students who participate in a traveling ensemble/band/choir (to be covered by insurance)
- Students who live on campus
- Students with other financial aid situations (check with the Financial Aid Department, 2nd floor, Administration Building)
- <span id="page-6-4"></span>12. If I don't have immediate funds to confirm enrollment before the purge, what should I do? Contact Student Financial Services, [sfs@leeuniversity.edu,](mailto:sfs@leeuniversity.edu) HAB109, to discuss your personal situation.

## <span id="page-6-5"></span>13. When do classes begin?

- FALL 2018: Wed, Aug 22
- SPRING 2019: Tues, Jan 8